Департамент образования Ивановской области

Региональный Центр по дистанционному образованию детей с ограниченными возможностями здоровья и детей-инвалидов

# Создание обучающего видео Часть 2

Методические рекомендации

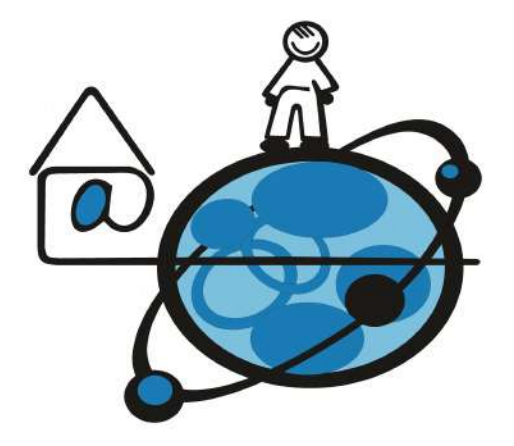

# Иваново 2023

#### Департамент образования Ивановской области

Региональный Центр по дистанционному образованию детей с ограниченными возможностями здоровья и детей-инвалидов

# **СОЗДАНИЕ ОБУЧАЮЩЕГО ВИДЕО Часть 2**

*Методические рекомендации* 

Иваново 2023

Авторы-составители: Маркелова Ю.И., руководитель РЦДО Крайнова М.В., методист РЦДО Надельштехель М.В., методист РЦДО

Методические рекомендации «Создание обучающего видео. Часть2»./Маркелова Ю.И., Крайнова М.В., Надельштехель М.В., Иваново, 2023  $-34$  c.

Вторая часть методических рекомендаций «Создание обучающего видео» поможет педагогам выбрать редактор для создания, редактирования видео и познакомит с технологией подготовки учебных видеоматериалов.

# СОДЕРЖАНИЕ

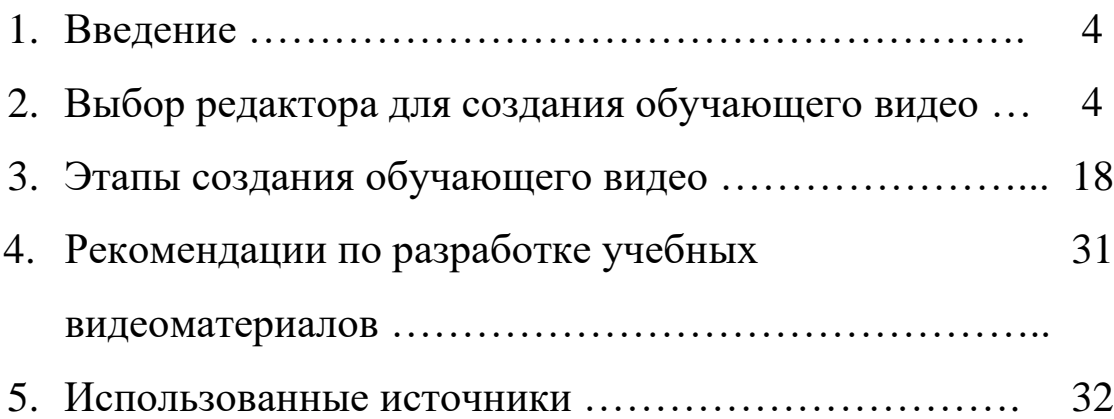

#### **Введение**

Обучающее видео становится всё более востребованным в образовательном процессе, так как оно пробуждает внутреннюю мотивацию к обучению, создает условия, в том числе и для учащихся с ограниченными возможностями здоровья, не только для приобретения новых знаний, но и для применения их на практике в условиях учебного кабинета.

Уровень развития технологий в настоящее время позволяет педагогам наряду с обучающим видео, найденным на просторах интернета, включать в учебные занятия или внеклассные мероприятия учебные видеоролики, самостоятельно спроектированные и созданные с помощью специальных видеоредакторов.

Вторая часть методических рекомендаций «Создание обучающего видео» поможет педагогам выбрать редактор для создания и редактирования видео и познакомит с технологией подготовки учебных видеоматериалов.

#### **1. Выбор редактора для обучающего видео**

Что такое видеоредактор? Это программа, которую используют для нелинейного монтажа видеофайлов с помощью встроенного набора инструментов для редактирования звука, цветокоррекции, добавления спецэффектов, субтитров и т.д. Кроме этого, некоторые редакторы для создания учебных видеороликов позволяют создавать и добавлять тесты с автоматической проверкой или модули с заданием.

При выборе видеоредактора в первую очередь нужно руководствоваться следующими общими критериями:

редактор бесплатный или платный;

4

- онлайн-редактор или версия для скачивания;
- наличие десктопной программы или приложения для телефона.

Если видеоредакторы имеют как платную, так и бесплатную версии, то как правило, в свободном доступе предлагается урезанный функционал, то есть пользователь получает ограниченный набор инструментов и объёма редактируемых материалов. Кроме этого, приложения в бесплатной версии часто размещают поверх видео свой водяной знак.

#### **Видеоредакторы для телефона (**Android и iOS):

- $\bullet$  CapCut Video Editor бесплатный редактор с большими возможностями и понятным интерфейсом. Подходит для устройств на Android и iOS. Пользователь может кадрировать видео, добавлять музыку и/или текст.
- iMovie базовое приложение для iOS-устройств, которое также может использоваться на компьютерах Mac. Его особенность интуитивно понятные инструменты и возможность создавать анимацию.
- VideoShow видеоредактор для iOS и Android. Позволяет объединять сцены, поворачивать кадры, менять скорость, заменять фон на видео и добавлять звуковые эффекты.
- $\bullet$  KineMaster редактор видео для Android, с помощью которого можно монтировать видеоролики, добавлять стикеры и анимированный текст. В бесплатной версии поверх видео накладывается водяной знак с логотипом приложения.

5

# **Редакторы видео на ПК**

В редакторах видео на ПК, как правило, больше инструментов и доступных настроек. При выборе программы следует руководствоваться следующими критериями:

- совместимость видеоредактора с Windows или Mac;
- соответствие компьютера требованиям программы к мощности процессора или объёму оперативной памяти;
- наличие всех необходимых вам функций;
- время, необходимое для освоения программы с нуля;
- возможность приобрести или скачать бесплатную версию программы в России.

Лучше выбирать программу с минимальными требованиями к ПК.

# **Movavi Video Editor**

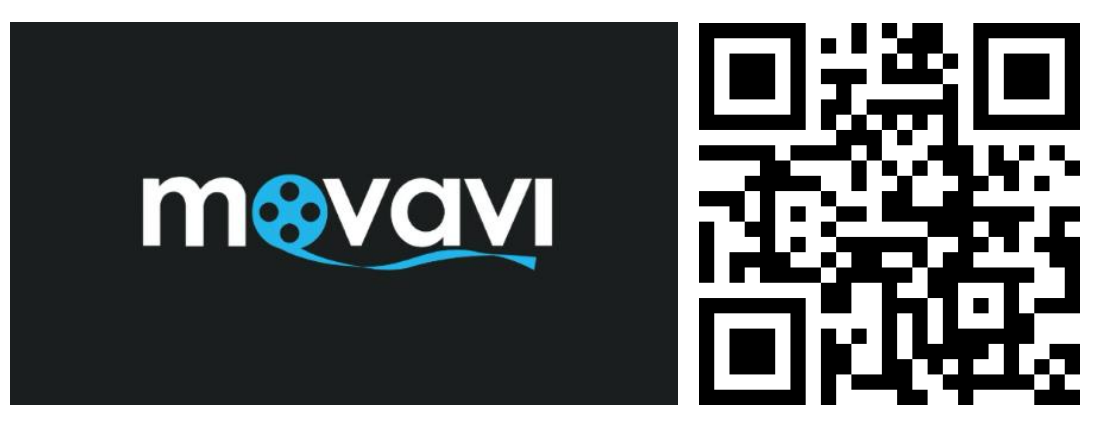

## <https://www.movavi.ru/>

Movavi имеет простой, дружественный интерфейс: все функции можно быстро найти, нет необходимости одновременно работать с разными вкладками и несколькими окнами.

#### **Video Editor**

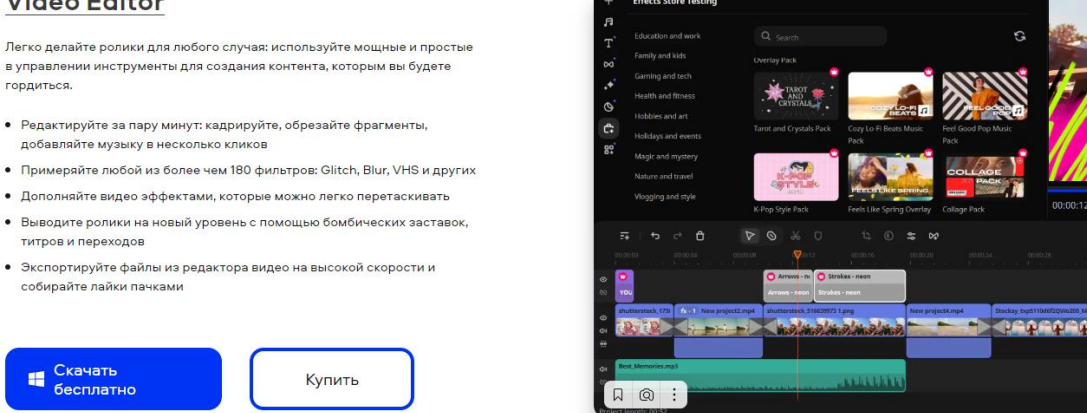

Возможности и особенности видеоредактора:

- наличие отдельной панели с базовыми функциями монтажа поворот видео, разделение на клипы, кадрирование, цветокоррекция;
- поддержка обработки звука, добавление фото и аудио, возможность изменить скорость видео или проиграть его в обратном направлении;
- наличие панели расширенных настроек для продвинутых пользователей, чтобы добавить переходы, стикеры, титры, эффекты, фильтры, музыку;
- внутренний магазин Movavi, где можно купить понравившиеся шаблоны эффектов;
- дружелюбный интерфейс с подсказками;
- минимальные системные требования: подойдет ПК или ноутбук с оперативной памятью от 2 Гб и не устаревшей моделью видеокарты;
- наличие канала на Ютуб с полезными видео о монтаже:

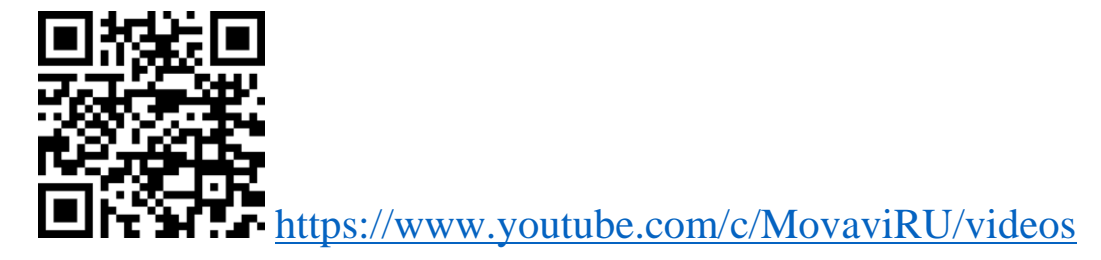

# **DaVinci Resolve**

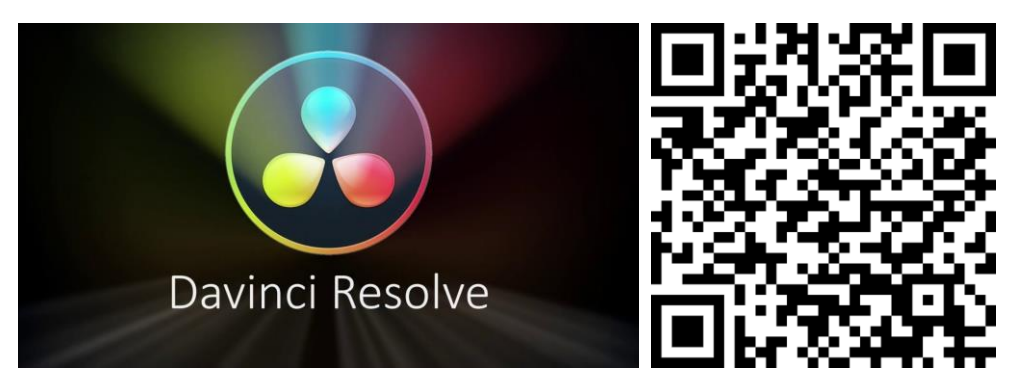

<https://www.blackmagicdesign.com/products/davinciresolve>

DaVinci Resolve - это один из самых мощных видеоредакторов, рассчитанных на профессионалов, бесплатный, но при этом многофункциональный.

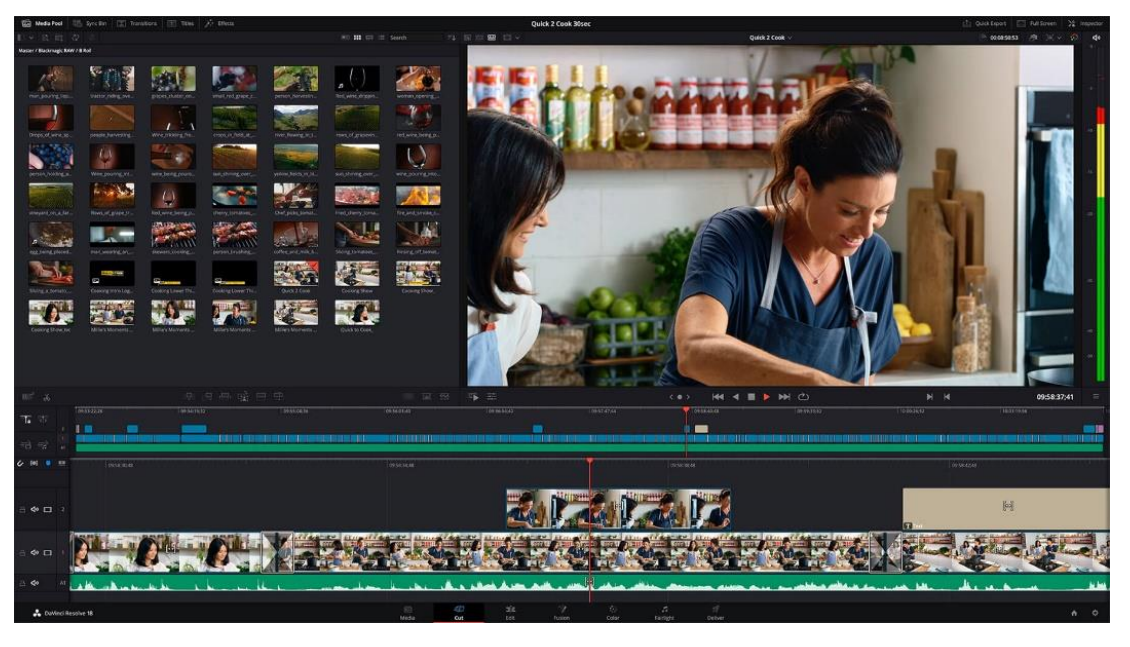

- Коррекция цвета
- Аудиоинструменты
- Умная стабилизация видео
- Двойная временная шкала
- Специальный интерфейс обрезки
- Распознавание лиц

# **OpenShot**

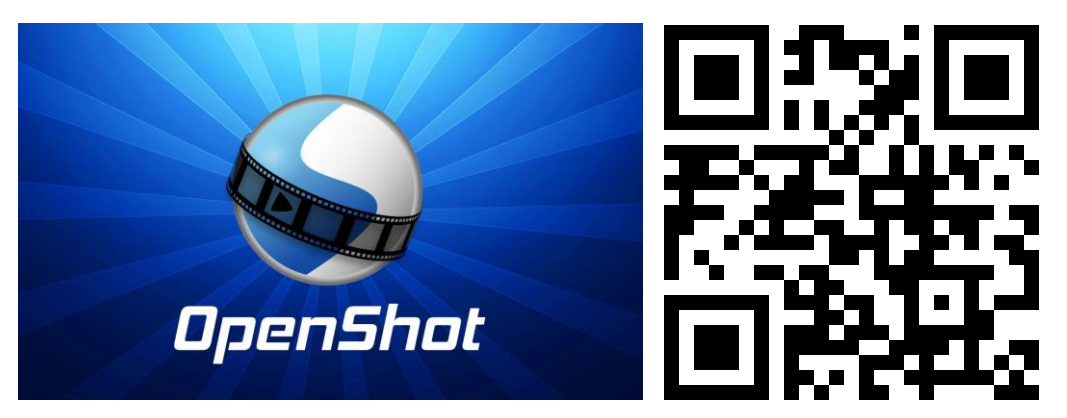

<https://www.openshot.org/ru/>

OpenShot – бесплатный видеоредактор, который имеет удобный интерфейс на основе перетаскивания слоев. Все привычные настройки видео (размер, конвертирование, яркость, контрастность, обрезка) легко отредактировать. В OpenShot нет рекламы и водяных знаков.

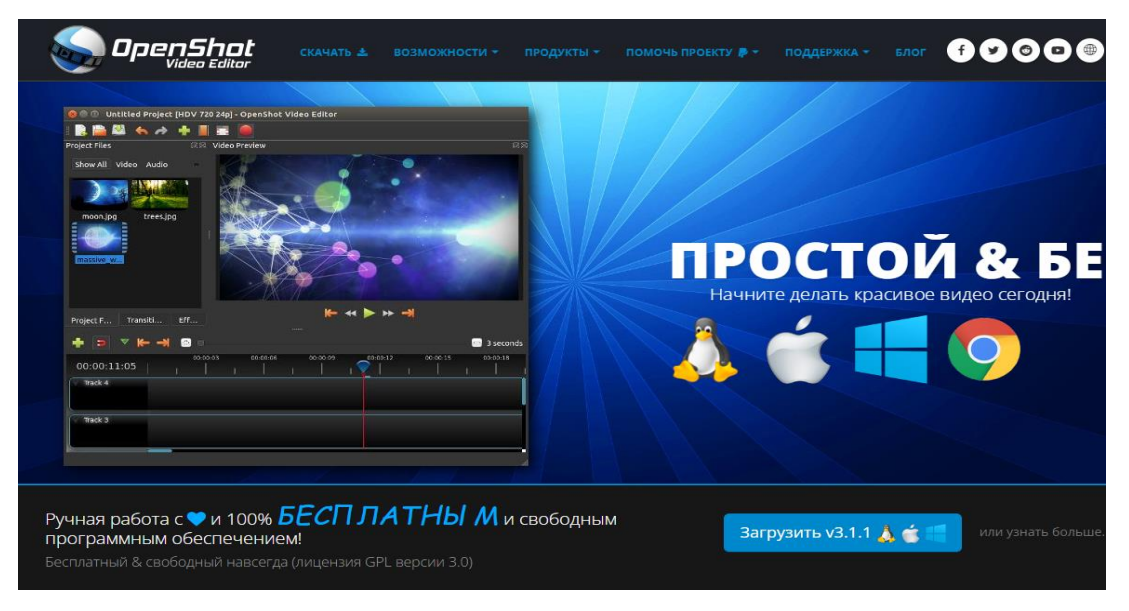

- безлимитное количество слоев;
- функционал перетаскивания;
- настраиваемые шаблоны титульных карточек;
- инструменты анимации по ключевым кадрам;
- эффекты и переходы.

**ShotCut**

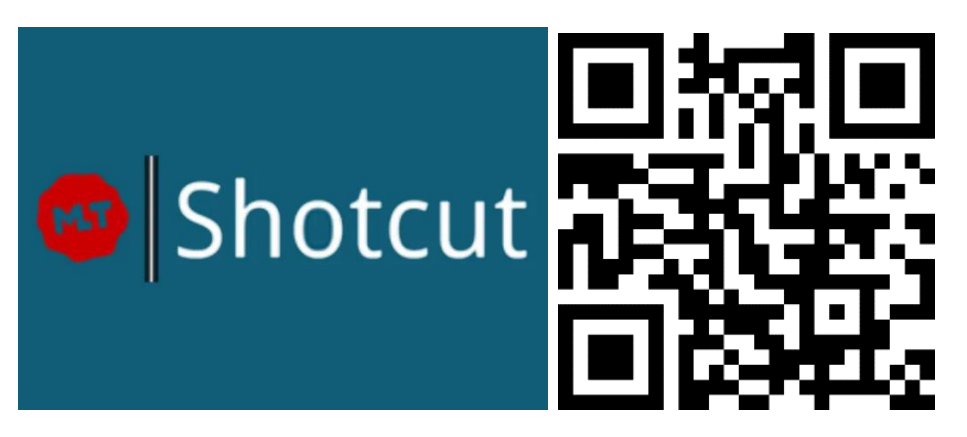

<https://www.shotcut.org/>

ShotCut поддерживает большое количество форматов, декодирование и кодирование AV1, содержит много фильтров и спецэффектов и работает с разрешением до 4K.

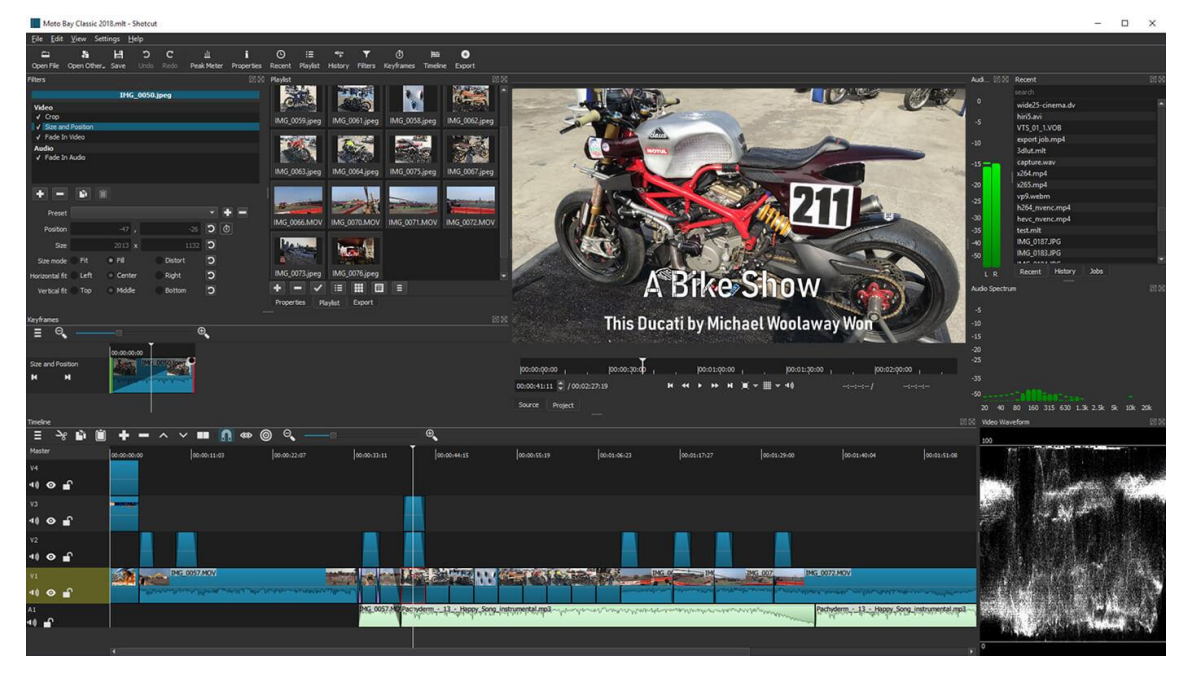

- использует FFmpeg;
- экспортирует в широкий спектр форматов;
- имеет возможность редактирования временной шкалы;
- имеет аудиофильтры;
- имеет поддержку кодирования AV1.

**Camtasia** 

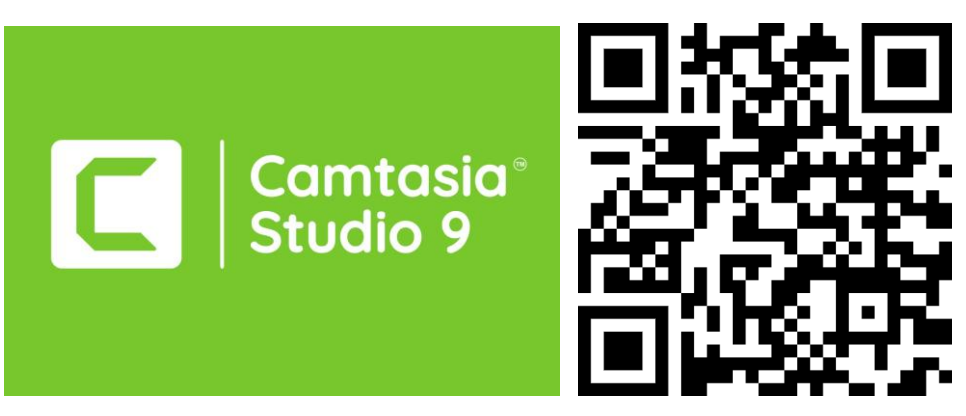

<https://www.techsmith.com/video-editor.html>

Camtasia создана компанией TechSmith и представляет собой

простую, но мощную программу Screen Recorder & Video Editor.

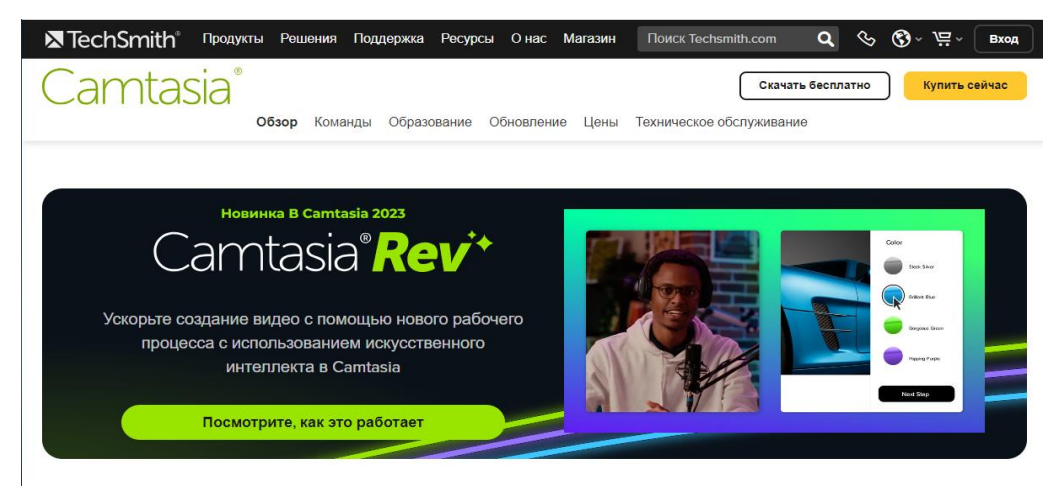

- шаблоны и темы;
- пакеты (с помощью этой функции можно обмениваться шаблонами, библиотеками, темами, ярлыками и т.д.);
- избранное и предустановки, которые позволяют мгновенно получить доступ к сохраненным инструментам или предустановкам;
- переходы и аннотации;
- $\bullet$  интерактивность + викторина;
- захват с веб-камеры;
- интеграция PowerPoint, позволяющая превращать презентации в видео;
- аудио/музыка;
- cursor FX позволяет выполнять различные действия по редактированию с помощью движения.

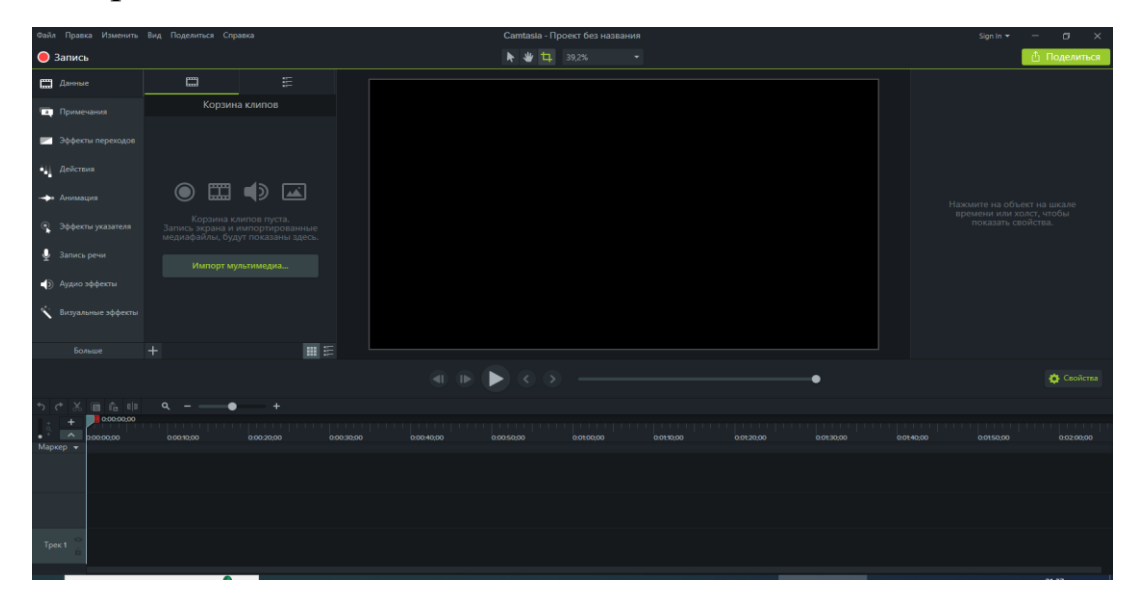

**Sony Vegas Pro**

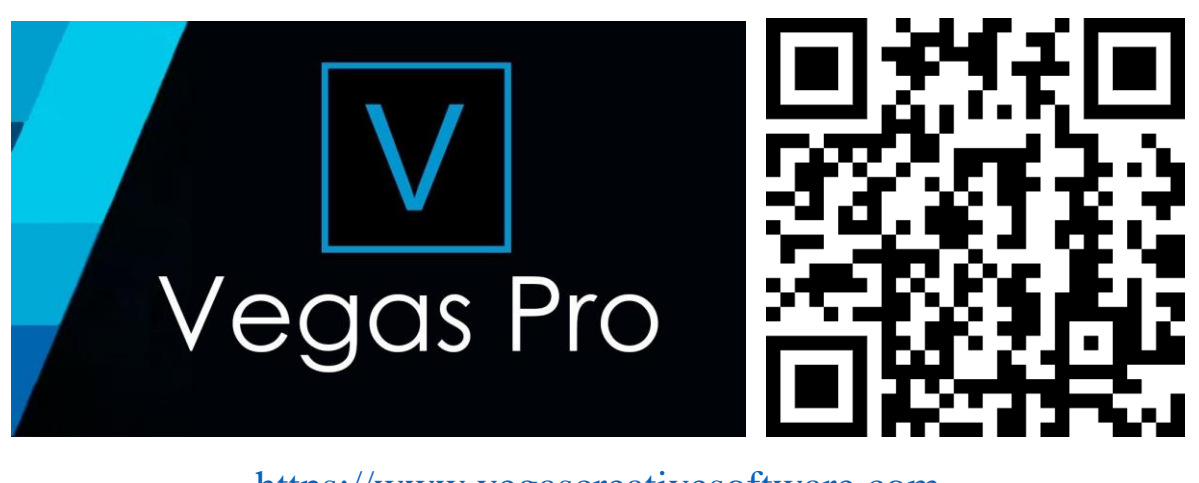

https://www.vegascreativesoftware.com

Программа Sony Vegas оснащена профессиональными инструментами для монтажа.

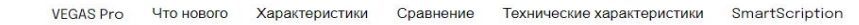

# Программное обеспечение для редактирования видео,

## предназначенное для создателей контента

Совершенно новый VEGAS Pro - это мощный инструмент для творчества, который отвечает всем вашим потребностям. Управляйте каждым аспектом создания контента, даже не выходя из интерфейса.

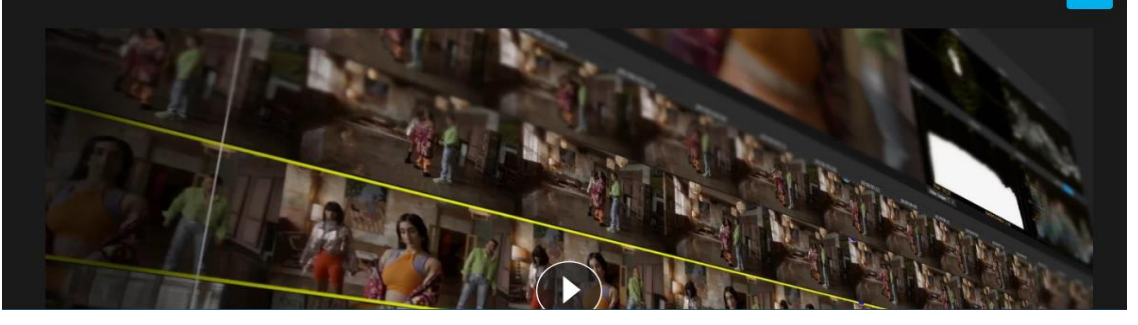

- отсутствие ограничений на число дорожек для аудио или видео;
- синхронизация временной шкалы с раскадровкой;
- распознавание разных форматов;
- наличие вложенных временных шкал;
- возможность для кадрирования;
- управление автоматизацией;
- для редактирования включается режим Multicam;
- множество эффектов, переходов, фильтров и титров;
- возможность работы с разными форматами;
- наличие инструментов, предназначенных для коррекции краев;
- в ядро Sony Vegas Pro встроен искусственный интеллект, оснащенный аппаратным ускорением, что упрощает процесс редактирования;
- наличие регулировочных дорожек, благодаря которым можно сразу к нескольким дорожкам применять разнообразные эффекты;

 автоматически текст переводится на русский язык, а также можно воспользоваться функцией преобразования закадрового звука в субтитры.

#### **ВидеоШОУ**

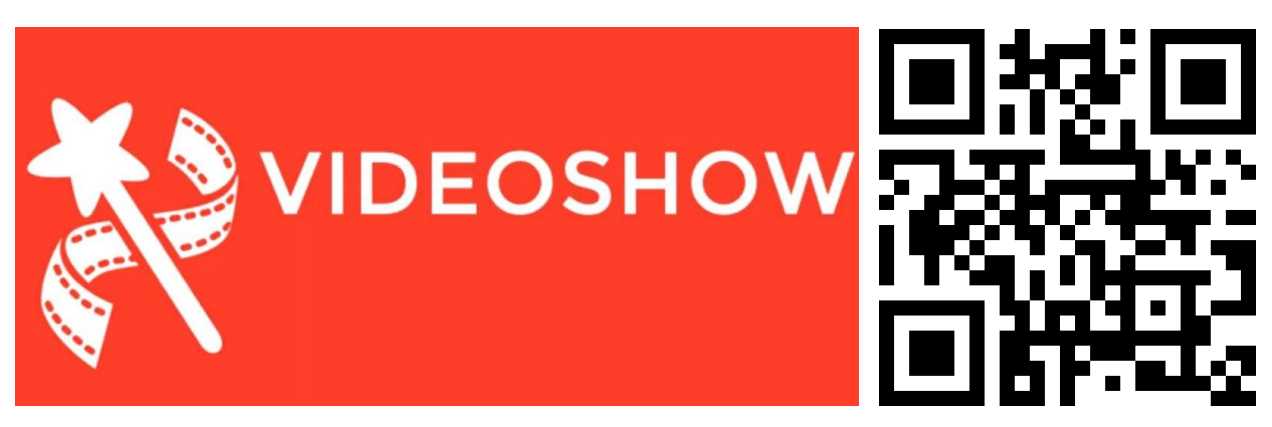

<https://videoshow.ru/>

Многофункциональная русскоязычная программа «ВидеоШОУ» была разработана и стала доступной для пользователей в 2017 году. «ВидеоШОУ» обладает широким спектром возможностей, позволяет экспериментировать с готовым материалом.

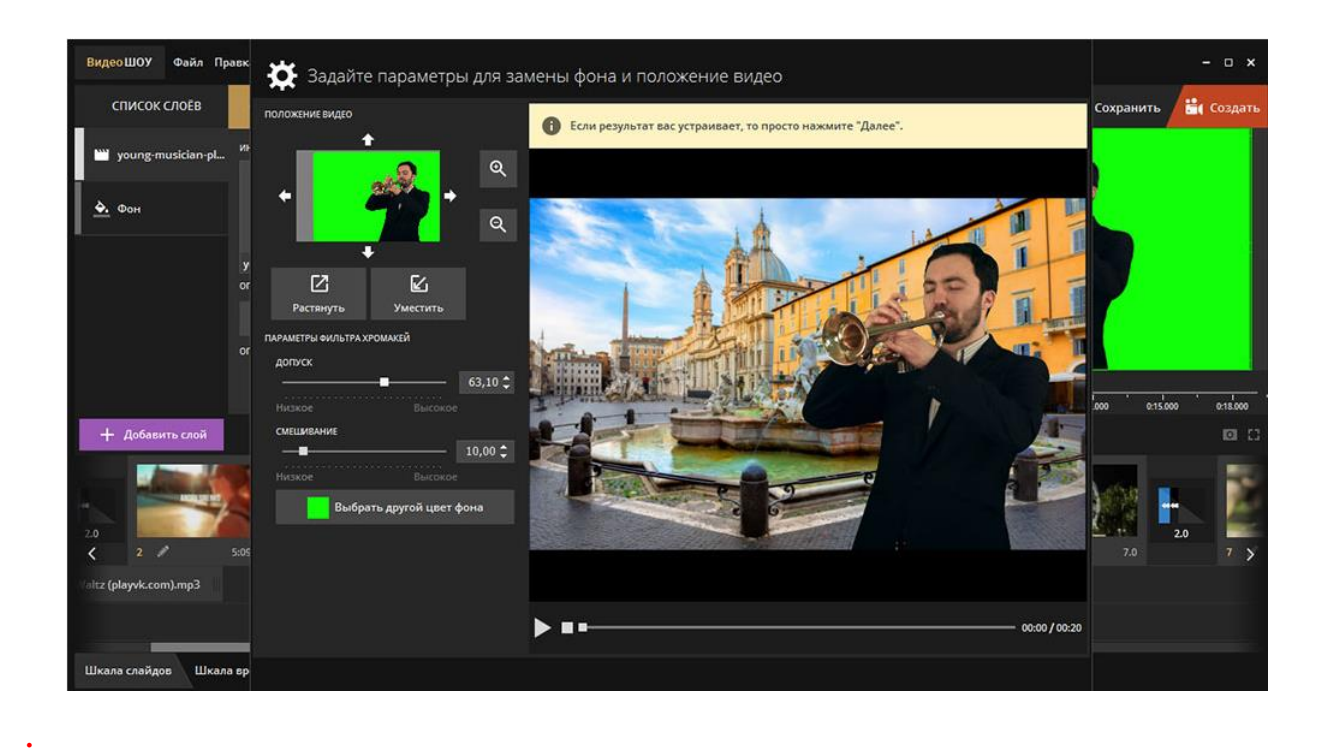

Возможности редактора:

- большое количество аудио и видеоформатов;
- большое количество уже встроенных дизайнерских шаблонов на разные тематики;
- более семидесяти видов спецэффектов (имитация падающего снега, листопада, горящего огня и многое другое);
- возможность сохранить готовое видео практически в любом формате и сразу разместить его в соцсети или на сайте;
- встроенная коллекция титров, обладающих оригинальным дизайном;
- более сотни вариантов оформления и переходов между видеоклипами, что позволяет экспериментировать с материалом;
- работа со звуком (можно регулировать громкость, настраивать эффекты для появления музыки, аудиозапись можно обрезать).

Помимо вышеперечисленных свойств, следует отметить удобный и простой в использовании интерфейс программного обеспечения [11].

# 200+ ярких эффектов и готовая анимация для ваших роликов

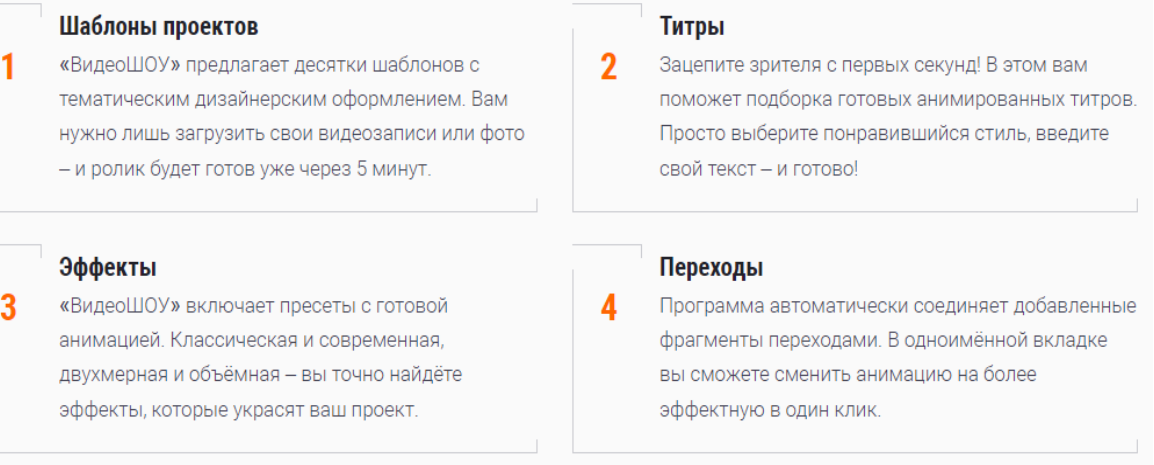

# **VSDC Video Editor**

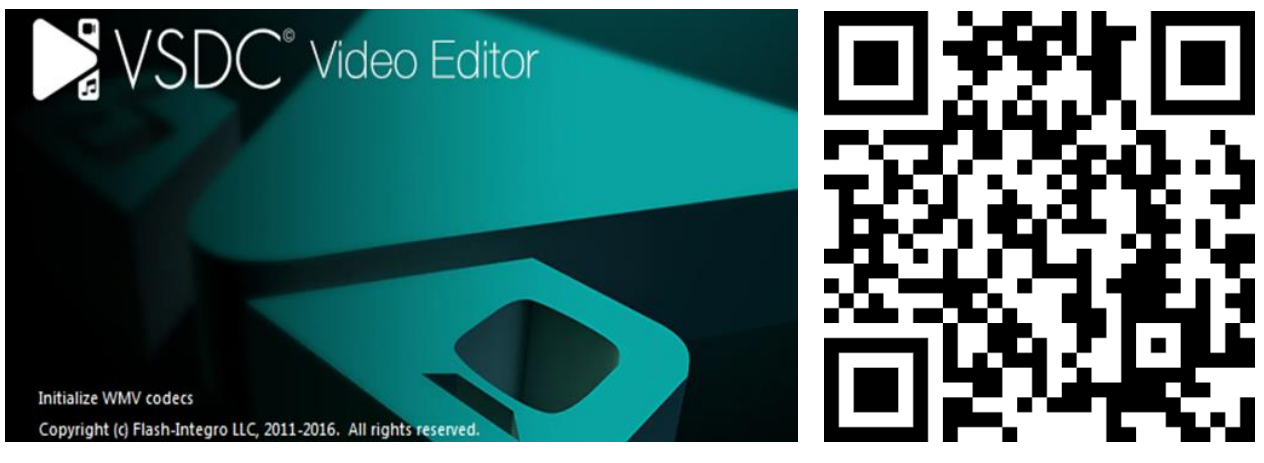

<https://www.videosoftdev.com/ru>

Для работы с видео мы рекомендуем отечественную разработку – VSDC Video Editor.

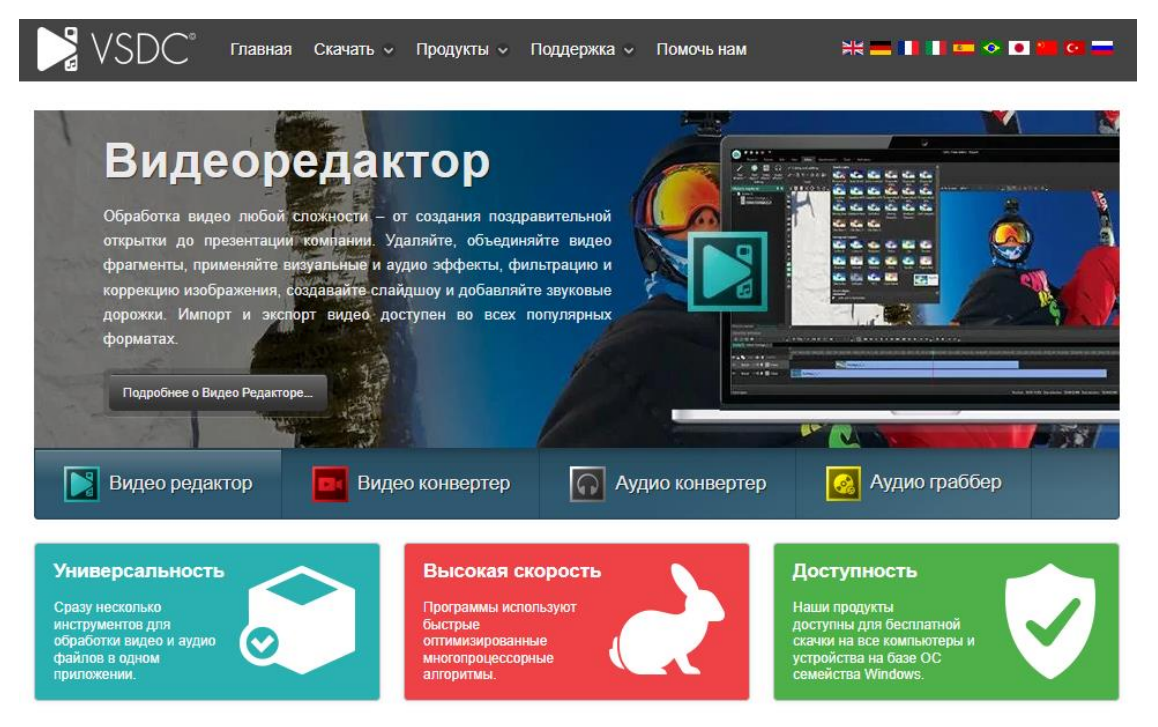

Видеоредактор VSDC – это многофункциональная программа для обработки видео и создания роликов любой сложности, которая поддерживает обработку видео и аудио любых форматов, включая файлы разрешающей способности 4K, 2K, 1080p и т.д. Система готовых профилей позволяет создавать видео файлы для различных мобильных устройств.

В пакет входят редактор видео и аудио, инструменты для записи экрана рабочего стола, захвата видео с вебкамеры, а также создания голосовых комментариев.

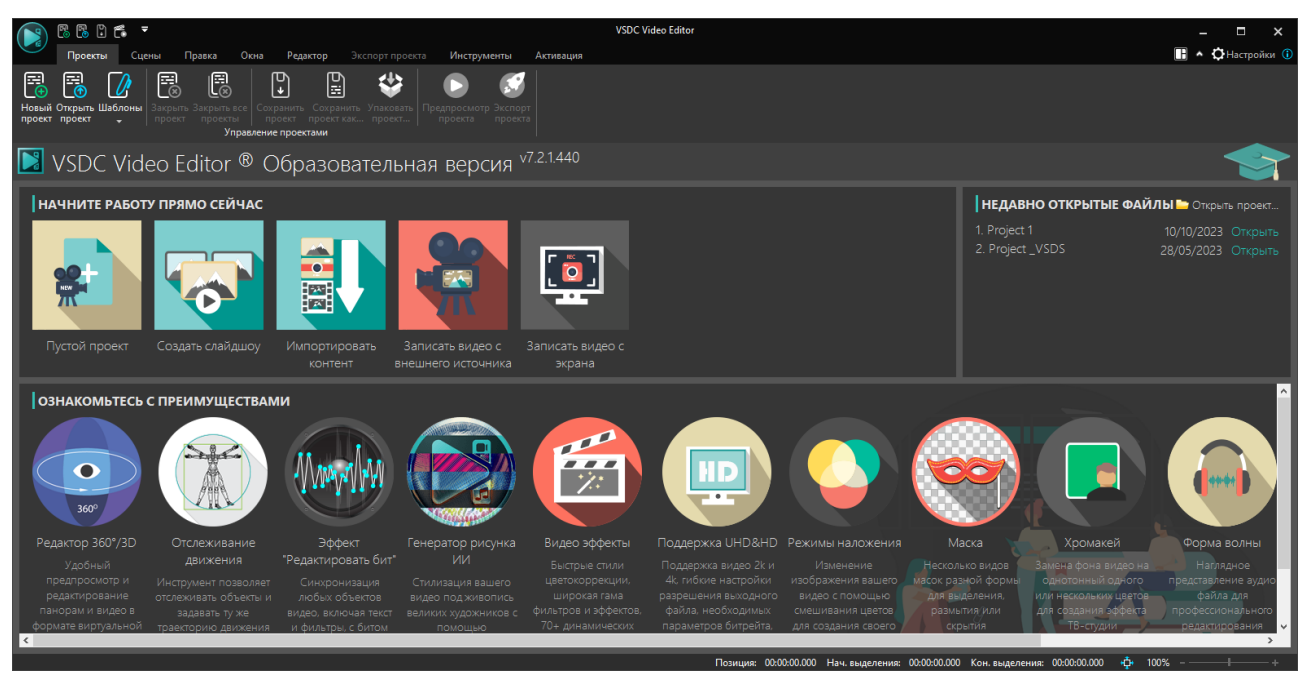

Возможности VSDC:

- поддержка всех популярных аудио- и видеоформатов и кодеков;
- мощный инструмент для удаления зелёного фона (хромакей);
- широкий набор современных эффектов, фильтров и переходов;
- инструменты для приближения объектов на видео, редактирования роликов, снятых в формате 360, цветокоррекция, анимированные графики и др.;
- удобные профили экспорта для мгновенного сохранения видео с параметрами, подобранными специально под устройство или социальную сеть;
- низкие системные требования, позволяющие VSDC работать даже на ПК с небольшим объёмом памяти;

 VSDC поддерживает нелинейный способ видеоредактирования возможность создания единой композиции из нескольких слоёв видео и изображений.

Для образовательных организаций есть возможность получить бесплатную лицензию VSDC Video Editor:

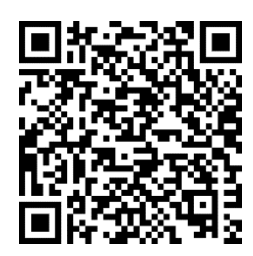

[https://www.videosoftdev.com/ru/support/free-video](https://www.videosoftdev.com/ru/support/free-video-editing-software-for-schools)[editing-software-for-schools](https://www.videosoftdev.com/ru/support/free-video-editing-software-for-schools)

#### **2. Этапы создания обучающего видео**

Перед началом проектирования учебного видеоролика просмотрите и проанализируйте похожие видеоролики в сети интернет. Определите:

- какие приемы успешно в них применяются?
- какие использованы способы для привлечения внимания зрителя?
- какова длина и формат роликов?
- какие технические средства были использованы для создания роликов?

Все эти отслеженные моменты помогут вам спроектировать собственный обучающий видеоролик.

#### **Основные этапы:**

*1. Анализ учебных материалов учебного курса*, выбор тем и сложных для понимания мест в этих темах, которые особенно нуждаются в поддержке с помощью видеоряда.

*2. Постановка образовательных цели и задач***.** Цель и задачи создаваемого образовательного продукта определяются конкретной педагогической ситуацией.

*3. Выбор формата видео***,** наиболее эффективного для решения поставленной цели и задач. Например:

- Скринкаст (запись экрана) демонстрация рабочего стола педагога (интерактивные материалы, слайды презентации, аудио с закадровым голосом, комментирующее видеоряд).
- Презентация с видеосопровождением демонстрация визуального материала и лица преподавателя («говорящая голова»).
- Видеоурок (tutorial) короткий учебный клип, который отличается разнообразным видеорядом и продуманным сценарием. Для него необходимы качественное изображение и специальные программы для создания видеоуроков.
- Гибрид видео, сочетающее несколько форматов, перечисленных выше.

*4. Подбор учебных материалов* для выбранного формата видео и разработка сценария видеозаписи. Сценарий обучающего видео начинается с ответа на вопрос «Чему мы хотим научить?». Ответьте на этот вопрос и сформулируйте замысел будущего видеоролика в одном предложении (примерно 20-25 слов).

Работая над сценарием, нужно учитывать, что одной из проблем учебного видео является пассивность обучающихся. Поскольку во время просмотра видеоролика ученики просто получают информацию, то их внимание может иногда рассеиваться, поэтому снижается эффективность передачи этой учебной информации. Чтобы этого не

происходило, в сценарии должны быть прописаны так называемые «крючки», которые зацепят внимание учащегося, например:

- инструкции «в стиле Хана» (сопровождение схемами, которые учитель рисует в процессе объяснения);
- анимация (например, всплывающие вопросы);
- добавление гиперссылок и визуальных указателей на чек-листы, карты, интеллект – карты (Mind map), ленты времени и т.п.
- Наличие субтитров облегчает восприятие материала. Чтение активный процесс, поэтому учебный контент будет лучше усваиваться.

Чтобы подготовить сценарий видеоролика, разбейте подобранный учебный материал на части (сюжетные точки), продумайте тезисы, обозначьте места, для которых необходимо создать интерактивные задания или визуальные элементы.

Оформите сценарий с помощью текста или с помощью таблицы, отражая композицию каждого кадра, применяя «правило третей» и убирая всё лишнее из него, учитывая при этом:

- какой именно объект должен привлекать и удерживать внимание обучающихся,
- каково положение ключевых объектов в каждом кадре,
- каким образом внимание обучающихся будет направлено именно к ним.

Способы выделения главного объекта видео:

- размещение объекта на переднем плане;
- выделение объекта с помощью большего освещения;
- выделение объекта с помощью цвета;

#### выделение объекта с помощью изменения его размера и т.п.

В отличие от живописи и фотографии статичных кадров в видео практически не существует, экранный кадр всегда в движении. Следовательно, видеокадр должен легко читаться, иметь явный композиционный центр, так как лишние детали будут мешать восприятию действия [13].

## **Пример сценария обучающего видеоролика**

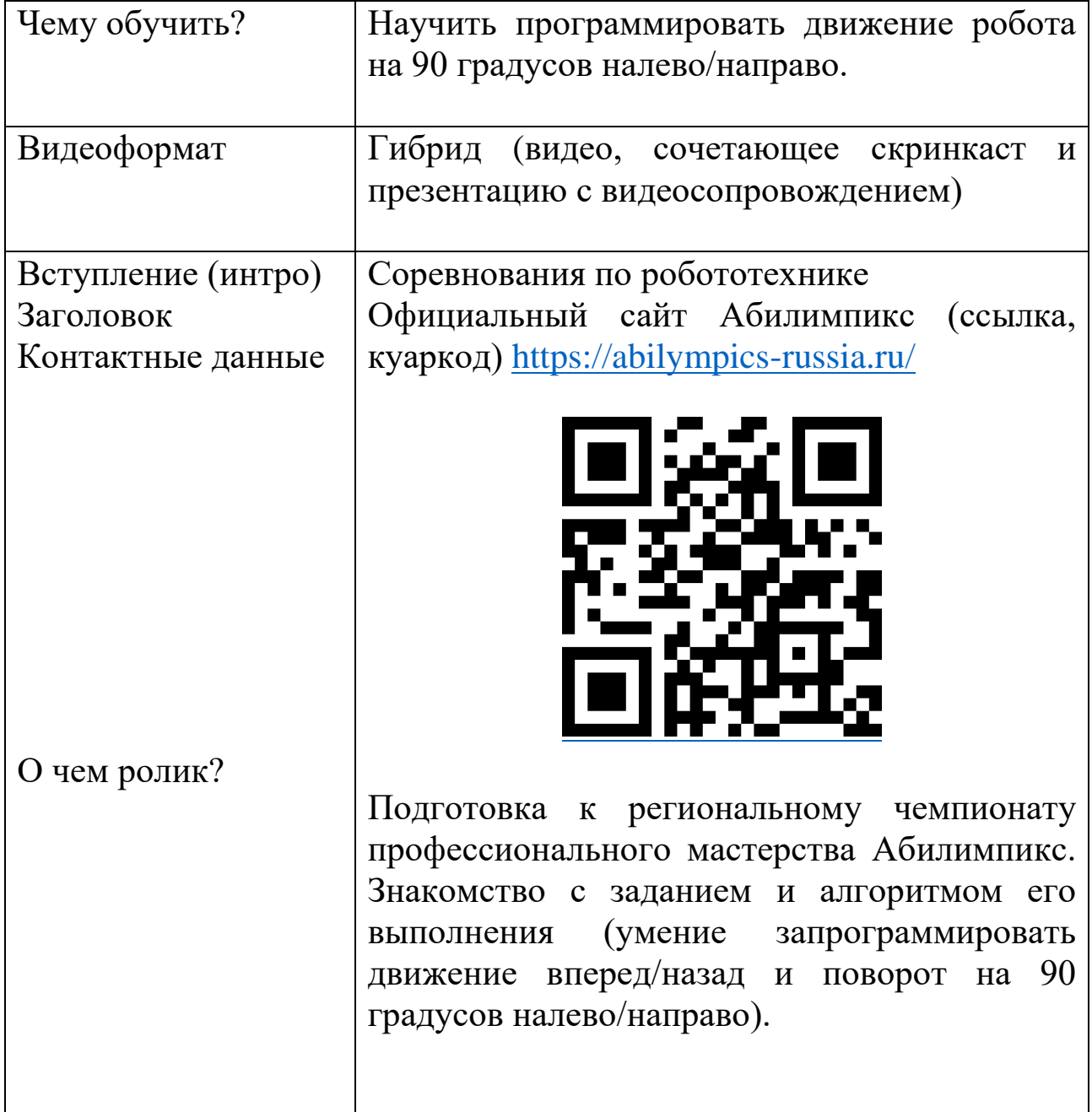

#### **для курса «Робототехника»**

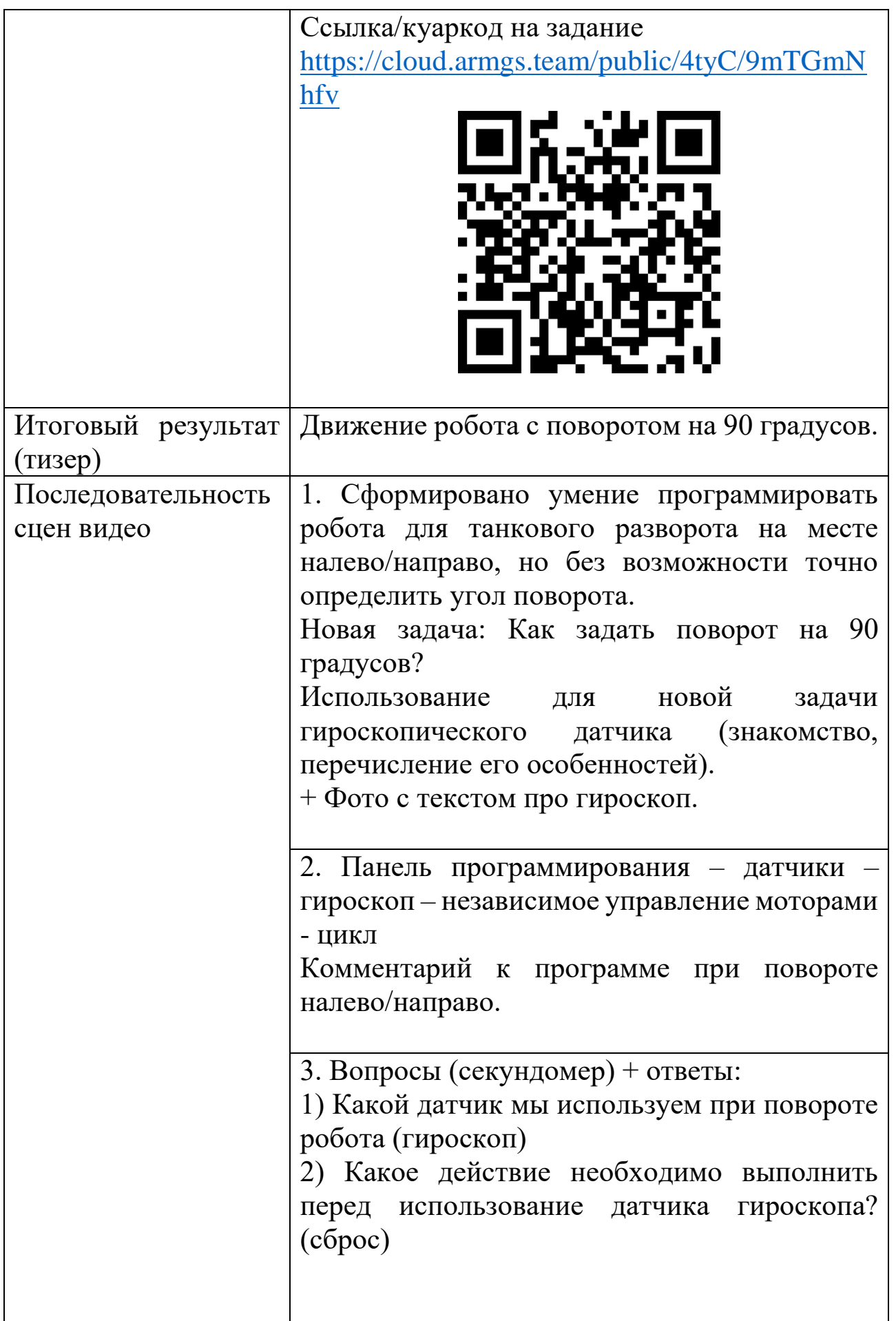

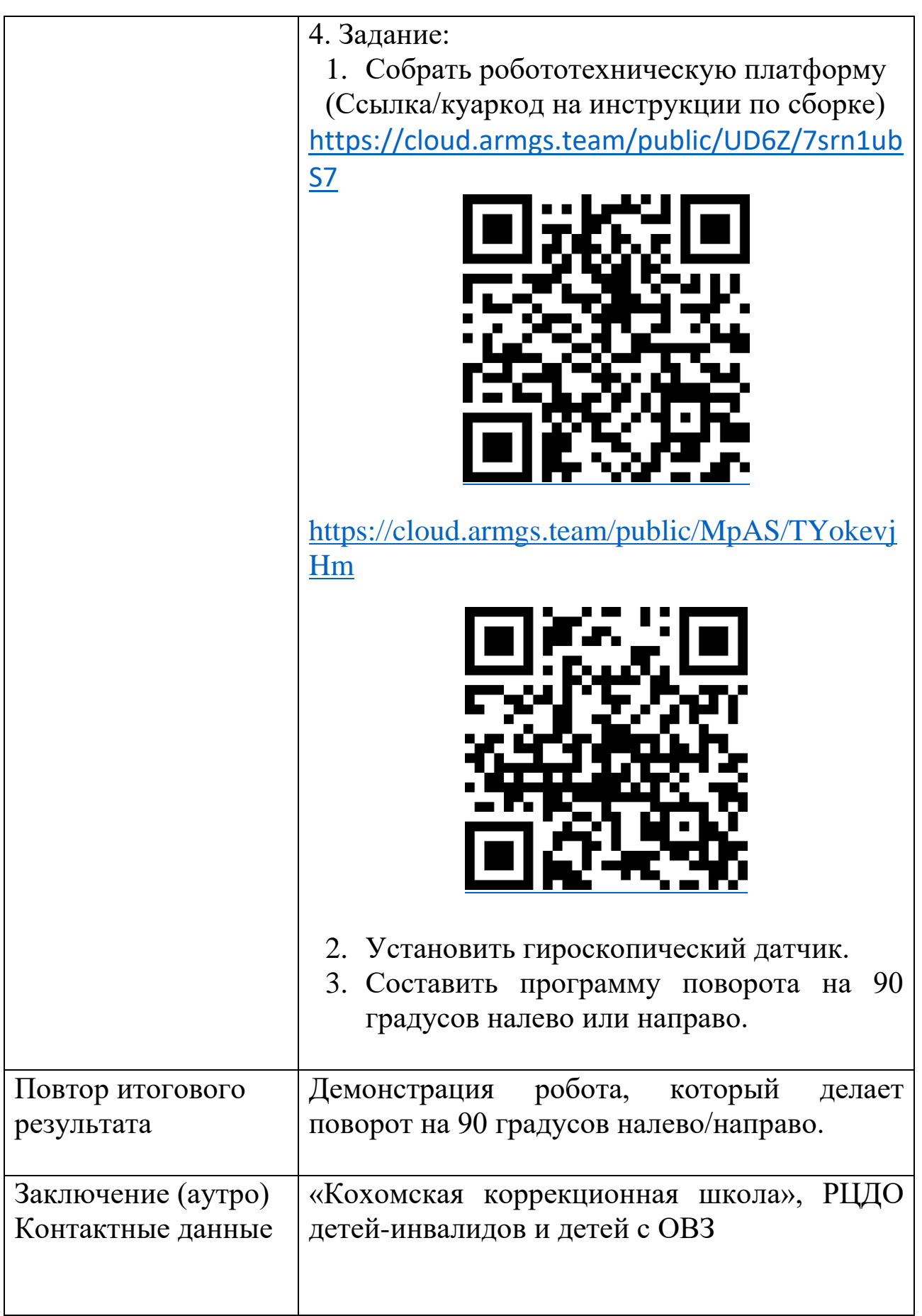

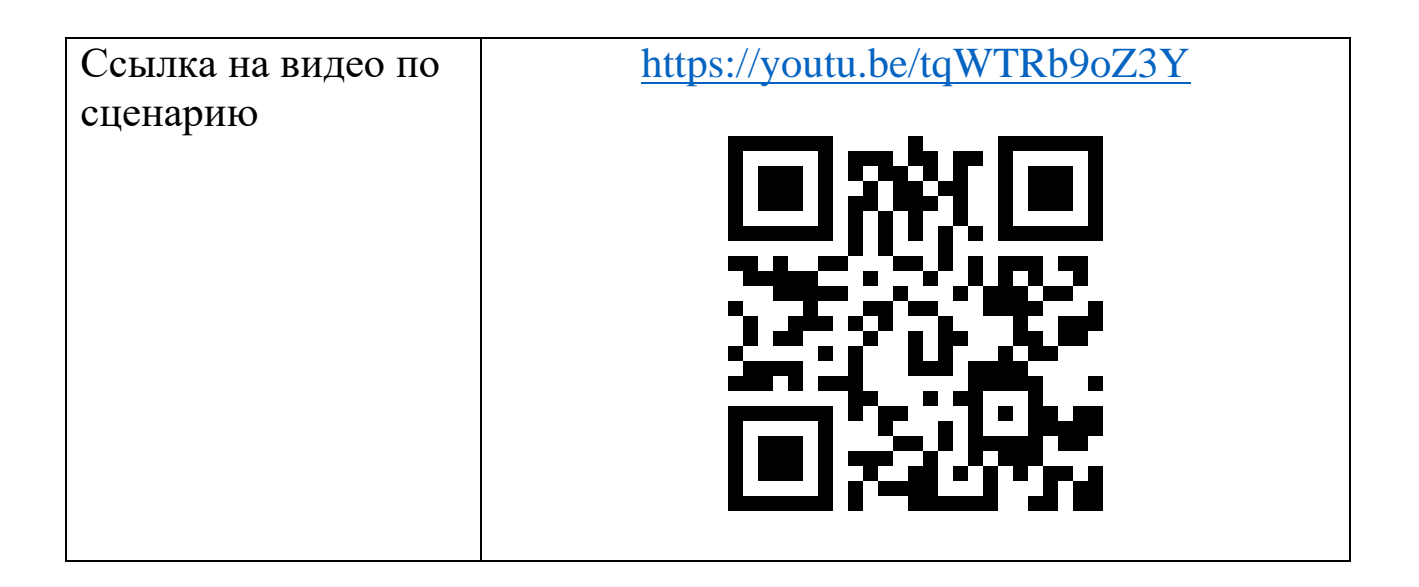

# *5. Подготовка оборудования и места для записи учебного видеоролика.*

Инструменты, которые необходимы для создания обучающего видео:

- записывающее устройство (например, профессиональный фотоаппарат, смартфон или веб-камера);
- микрофон и наушники, чтобы избежать фоновых шумов;
- программа скринкастинга, то есть для захвата и записи происходящего на экране (например, Экранная Камера или VSDC Video Editor, в котором есть функции записи видео с экрана, записи голоса и др.).

*6. Создание тестовой записи.* Перед началом работы необходимо сделать тестовую запись. Она не занимает много времени, но решает много задач. Вы сможете проверить качество работы оборудования и добавить идеи в план или убрать слова из сценария.

*7. Съемка учебного видеоролика.* Снимайте небольшими отрывками, чтобы была возможность разнообразить видеоряд. Если вы снимаете человека, то его нужно максимально удалить от фона, он

должен быть освещен сильнее, т.е. должен быть контраст между человеком и фоном. Не забудьте, что у человека не должно быть элементов одежды и аксессуаров в тон экрана.

*8. Обработка, монтаж видеоряда.* После съемок необходимо смонтировать итоговый материал. Это можно сделать в любой программе для редактирования роликов. Например, можно использовать отечественный видеоредактор VSDC. Это нелинейный инструмент, который может комбинировать видеофайлы и изображения в любой последовательности, создавая нужную композицию, позволяя накладывать слои, настраивать цвета, применять маски, использовать различные эффекты, менять скорость видео, создавать плавный переход и т. д.

*9. Создание и внедрение интерактивных элементов управления.*

В созданный учебный видеоролик можно добавить интерактивные элементы, используя специальные сервисы и платформы, например:

**Learning Apps** (сервис для создания мультимедийных интерактивных упражнений) <https://learningapps.org/>

**Удоба** (бесплатный отечественный конструктор образовательных ресурсов, запущенный с началом пандемии в апреле 2020 года основателем библиотеки ELiS при поддержке Пермского государственного национального

исследовательского университета) -

<https://udoba.org/>

# *10. Сохранение видеоряда в видеоформате и размещение видео на сервисах видеохостинга или в электронном курсе.*

Поскольку видеосервис YouTube стал недружественным для России, он ограничивает, блокирует и удаляет каналы, которые считает «неправильными». Перечислим видеохостинги и универсальные контент-площадки, которые могут стать неплохой альтернативой YouTube.

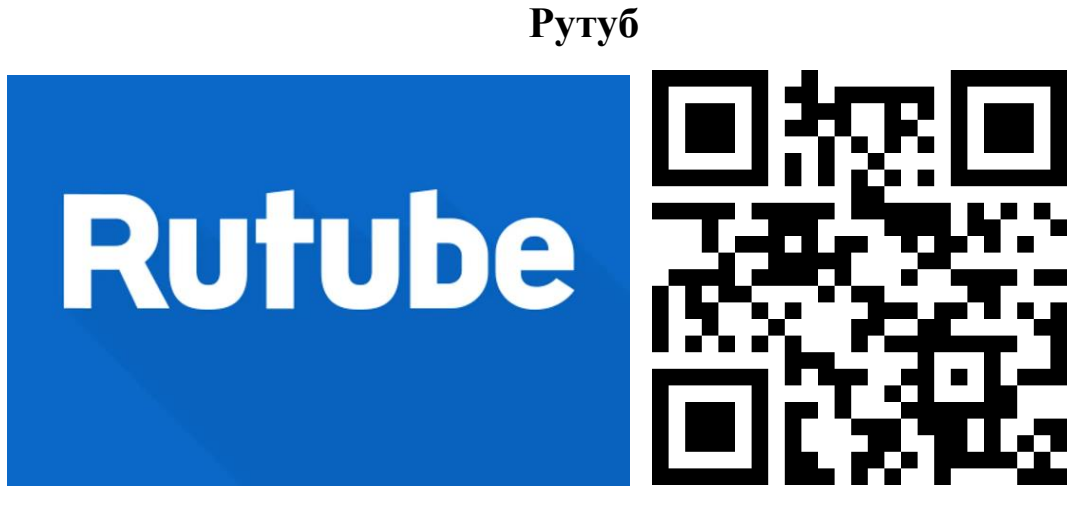

# **<https://rutube.ru/>**

Полноценный российский видеохостинг Rutube существует с 2006 года, с 2020 года его владельцем стал холдинг «Газпром-медиа». Rutube максимально копирует все инструменты, представленные на YouTube, но без привязки к Google-сервисам.

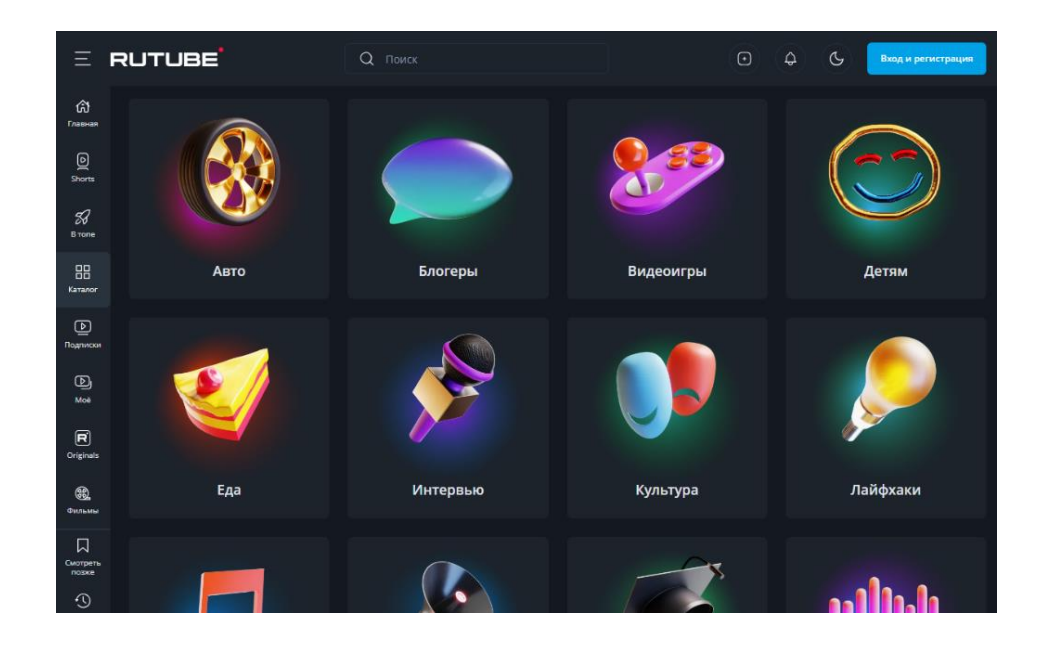

На этом видеохостинге есть возможность загрузки видео длительностью до 300 минут и запуска трансляций для общения с аудиторией в режиме онлайн. Есть функции просмотра с фоновым воспроизведением; можно просматривать видео на экране смарттелевизоров.

Действует система рекомендаций: когда пользователь смотрит ролик, рядом с ним Рутуб показывает похожий видеоконтент.

Предусмотрен большой рубрикатор для удобства поиска тематических видео, можно посмотреть, какие клипы и ролики сейчас в топе. У пользователей при просмотре видео есть возможность нажать на кнопку «В топ», и таким образом помочь продвинуть интересный видеоконтент.

Авторам видеоблогов (каналов) в разделе «Студия Rutube» доступны статистические данные — количество просмотров за выбранный период, количество подписчиков, время просмотра в часах, количество реакций на видеоролики.

27

# **VK Видео**

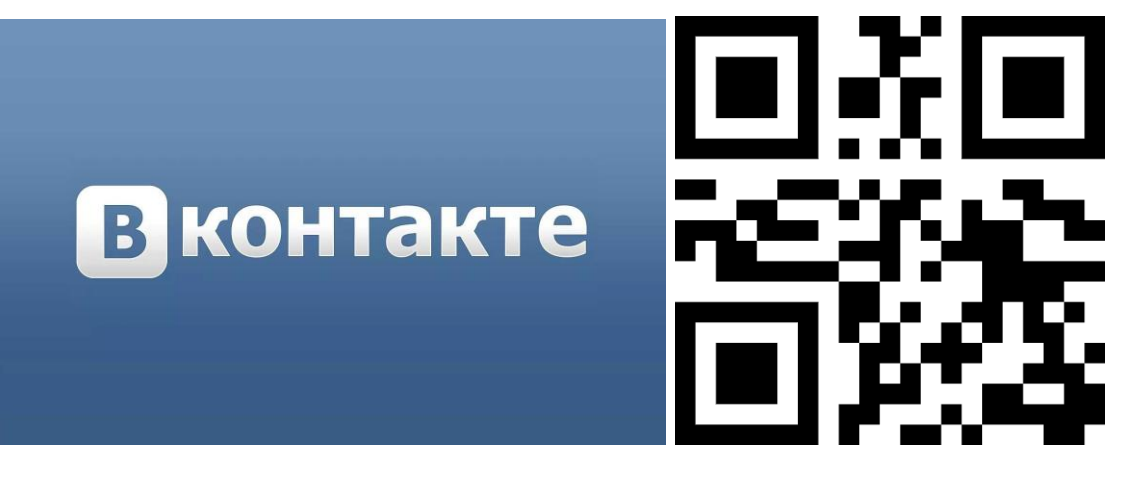

#### **<https://vk.com/>**

Единая платформа «VK Видео» объединила видеоконтент площадок «ВКонтакте» и «Одноклассники», здесь можно не только смотреть ролики, но также фильмы, телешоу, анимацию и сериалы бесплатно и в хорошем качестве.

На площадке можно загружать готовые видеоролики, можно монтировать и загружать короткие вертикальные ролики во вкладке «Клипы». С августа 2022 года есть возможность смотреть клипы в режиме кино, то есть без кнопок и надписей на экране, и с перемоткой.

Интерфейс VK Видео отчасти напоминает YouTube — есть витрина видеоконтента, обеспечивающая доступ к обширной видеотеке, и меню с разделами для поиска роликов по темам «Туризм», «Кулинария», «Спорт», «Транспорт», «Культура» и другим.

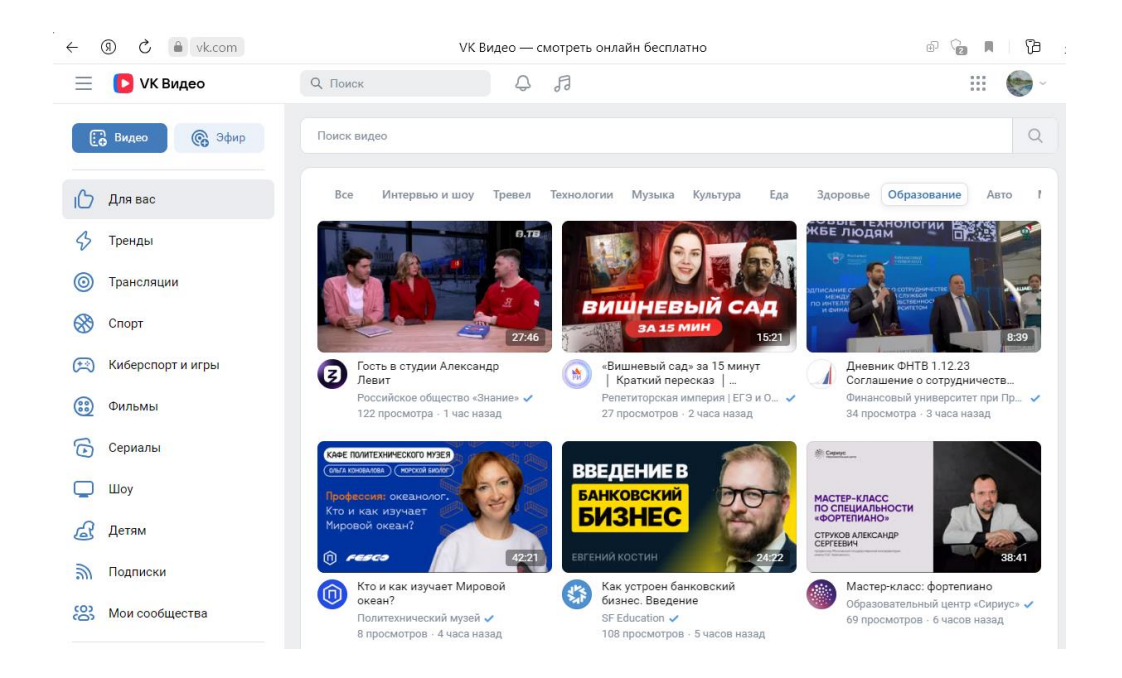

На одной странице разрешается публиковать до 5 000 видеозаписей; размер каждой ограничен 2 ГБ, длительность не ограничена. Все просмотренные ролики сохраняются в истории, и к ним легко вернуться.

Видеохостингом платформу нельзя назвать только потому, что она — часть соцсети «ВКонтакте», где, помимо видео, публикуется очень много текстового контента и фото. Зато владельцы площадки обещают до конца года сделать VK Видео отдельным приложением так VK Видео станет еще более приближенным аналогом YouTube.

**«Дзен Видео»**

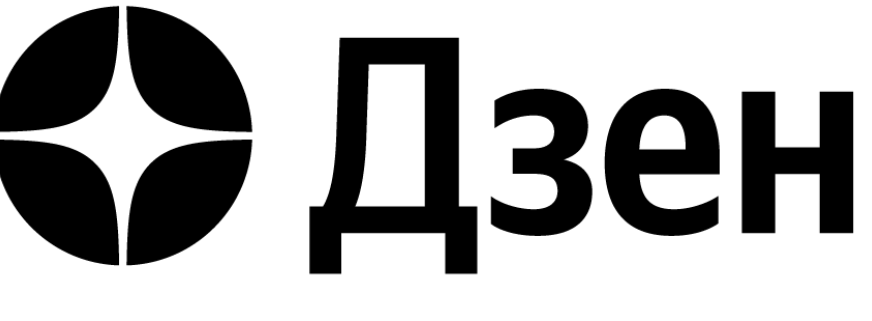

<https://dzen.ru/video>

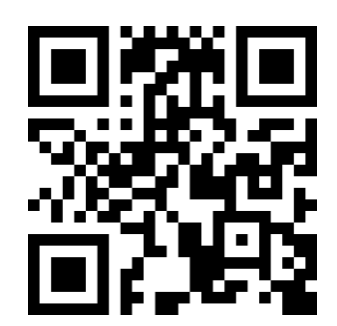

Блог-платформа «Дзен» считает видеоформат одним из наиболее перспективных. Хотя пока на платформе больше текстового контента, однако количество видео на этой мультиформатной площадке заметно возрастает. Появился и отдельный раздел — «Дзен Видео».

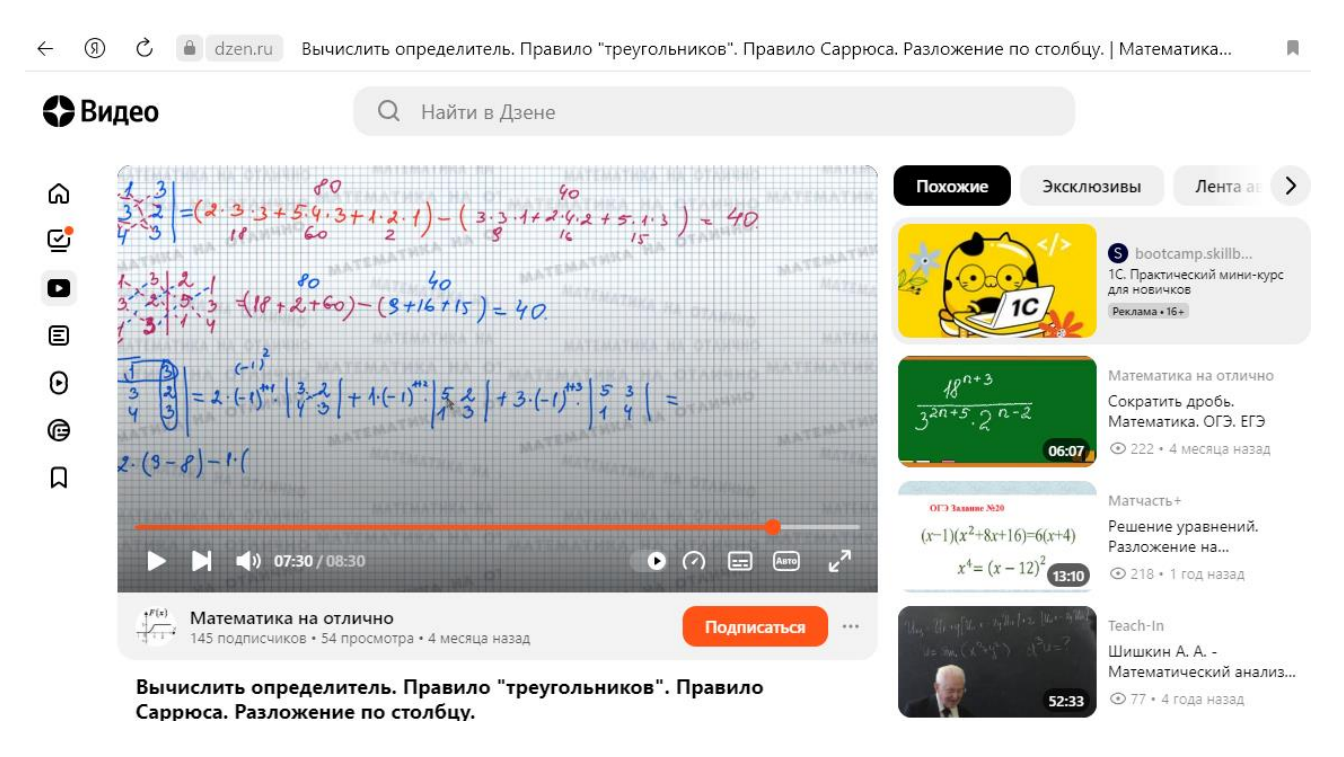

На площадку можно загружать видео длительностью до 5 часов; в отдельную категорию выделено вертикальное видео длительностью до 2 минут. Есть возможность сохранять в виде видео трансляции, проходившие в «Дзене» (их продолжительность может достигать 24 часов).

Дизайн «Дзен Видео» отдаленно напоминает YouTube. Видео отображаются одно за другим, в автоматическом режиме. В роликах можно выбрать качество картинки и скорость просмотра — она замедляется до 0,5 и ускоряется до 2 раз. Есть взаимодействие со зрителями — лайки, дизлайки, комментарии. Добавить понравившееся видео в плейлист нельзя, но с недавнего времени можно сохранить, чтобы просмотреть позже.

**Telegram** 

### **Telegram**

**<https://telegram.org/?1>**

Видеоконтент можно размещать в Телеграм, используя эту площадку как площадку архивное хранилище, если контент будет удален, забанен, испорчен, потерян. Чтобы загрузить ролики в Telegram, нужно прикрепить их как файл к сообщению или закинуть в свой личный канал или чат. Ограничений по размеру видео в Телеграме нет [15].

## **3. Рекомендации по разработке учебных видеоматериалов**

1. При выборе формата видео необходимо оценить: действительно ли необходимо видео? подходит ли для заявленных целей? достаточно ли ресурсов на его создание и актуализацию?

2. Используйте лучшие практики из видео экспертов выбранного формата.

3. Записывайте видео продолжительностью не более 15 минут, а лучше - 6-12 минут.

4. Сюжеты должны быть короткие, но содержательные.

5. Если присутствие "говорящей головы" необходимо, она должна хорошо выглядеть, говорить грамотно, по существу и недолго.

31

Быстрая речь и харизма автора ценнее, чем качество видео.

6. Уделите внимание тщательной разработке сценария и качеству звукового сопровождения [8] .

# **7. Использованные источники**

- 1. Аствацатуров Г. О. Дидактические требования к видеолекциям и видеоурокам. URL: [http://didaktor.ru/didakticheskie-trebovaniya-k](http://didaktor.ru/didakticheskie-trebovaniya-k-videolekciyam-i-videourokam/)[videolekciyam-i-videourokam/](http://didaktor.ru/didakticheskie-trebovaniya-k-videolekciyam-i-videourokam/)
- 2. Беленкова И.В. Создание видеолекций для сопровождения образовательного процесса. URL: [https://cyberleninka.ru/article/n/sozdanie-videolektsiy-dlya](https://cyberleninka.ru/article/n/sozdanie-videolektsiy-dlya-soprovozhdeniya-obrazovatelnogo-protsessa)[soprovozhdeniya-obrazovatelnogo-protsessa](https://cyberleninka.ru/article/n/sozdanie-videolektsiy-dlya-soprovozhdeniya-obrazovatelnogo-protsessa)
- 3. Блинов Д.М. Образовательные анимационные видеоролики в школьном образовании. URL: <https://school.infojournal.ru/jour/article/download/609/606>
- 4. Гатовская, Д. А. Видеоурок новый метод обучения / Д. А. Гатовская. — Текст : непосредственный // Педагогика: традиции и инновации : материалы VI Междунар. науч. конф. (г. Челябинск, февраль 2015 г.). — Челябинск : Два комсомольца, 2015. — С. 126-127. — URL:

<https://moluch.ru/conf/ped/archive/147/7124/>

- 5. Грушевская В.Ю. Система изучения методов создания и использования учебного видео в педагогическом вузе. URL: <https://pedobrazovanie.ru/images/JOURNAL/archive2018/2018-8/10.pdf>
- 6. Дедов С. Г. Обучающие видеоролики в системе современного образования // Актуальные исследования. 2021. №42 (69). С. 74-

76. URL: [https://apni.ru/article/3068-obuchayushchie-videoroliki-v](https://apni.ru/article/3068-obuchayushchie-videoroliki-v-sisteme-sovremen)[sisteme-sovremen](https://apni.ru/article/3068-obuchayushchie-videoroliki-v-sisteme-sovremen)

7. Ильина Н.А. Переносим лекции в онлайн: разработка видеоконтента для реализации учебного процесса в электронной среде. URL:

[https://portal.tpu.ru/eL/img/Tab1/uchebnoe\\_video\\_2.pdf](https://portal.tpu.ru/eL/img/Tab1/uchebnoe_video_2.pdf)

- 8. Как создавать образовательные видеоролики, чтобы выиграть приход лучшего учителя. URL: [https://www.anymp4.com/ru/video-editing/how-to-make](https://www.anymp4.com/ru/video-editing/how-to-make-educational-videos.html)[educational-videos.html](https://www.anymp4.com/ru/video-editing/how-to-make-educational-videos.html)
- 9. Каллиников П. Типология и примеры учебного видео. URL: <https://contentium.tilda.ws/page68440.html>
- 10. Кулябов Д.С. Виды учебного видео. URL: [https://yamadharma.github.io/ru/post/2021/10/12/types-instructional](https://yamadharma.github.io/ru/post/2021/10/12/types-instructional-videos/)[videos/](https://yamadharma.github.io/ru/post/2021/10/12/types-instructional-videos/)
- 11. 15 несложных видеоредакторов, доступных из России / Хабр <https://habr.com/ru/companies/click/articles/751240/>
- 12. Славинская, О. В. Педагогика: электронный ресурс по учебной дисциплине направления специальности 1-08 01 01-07 «Профессиональное обучение (информатика)» / О. В. Славинская. – [Электронный ресурс] – Минск : БГУИР, 2017.
- 13. Создание учебного фильма. Композиция кадра в видео <https://mediasvod.ru/composition/>
- 14. Учебные видеоматериалы: понятие и типология. URL: <https://nitforyou.com/tipologiauchvideo/>

15. Чурсина В. Чем заменить YouTube в России: 7 отечественных площадок для размещения видео.

URL: <https://workspace.ru/blog/how-to-replace-youtube-in-russia/>